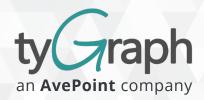

# **Embedded Analytics for SharePoint**

# In-Product, In-Context, and In-Time

#### **Delivery & Configuration**

- In-Product Analytics View reports directly in SharePoint with web parts and a Report Bar.
- Report Bar Use the Report Bar to view page reports from any SharePoint page.
- Report Panel Understand page performance such as read percentage and time on page, directly from that page.
- Web Part Empower site owners with the analytics they need, choosing from a library of available reports.
- **Configuration** Sign up, install, and configure to get up and running quickly.

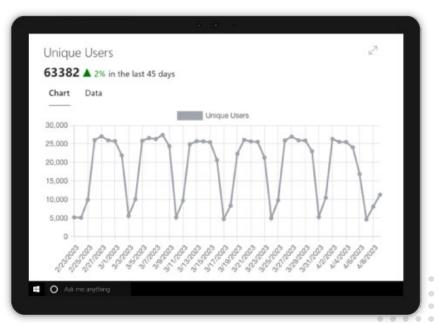

#### **Features**

- Navigation Reporting Understand the performance of navigation at the site, hub site, or global navigation level.
- Site owner reporting Empower your site owners with reports tailored to their specific site.
- Historical Data View up to 365 days of history, data volume permitting.
- Page Clicks Identify what users have clicked on in any SharePoint page.
- Data Obfuscation Choose whether to obfuscate user data, based upon your requirements.
- Publish Dates Choose a specific date to identify which pages were published within that timeframe.
- Page Engagement Track engagement using page likes and comments.
- Viva Connections Adoption Measure your organization's adoption of Viva Connections.
- Viva Topics Usage Discover how Viva Topics are interacted with on a page.
- Embed as Teams Tab Embed Site Analytics as a Team Tab to share reports with your team.

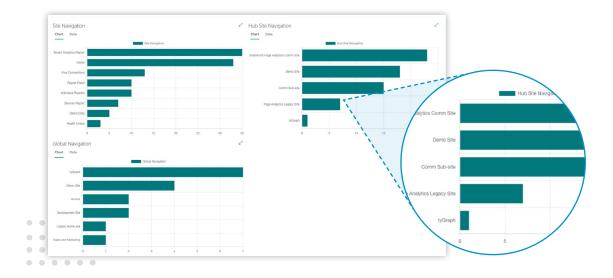

## **Report Bar**

- Link Clicks Hover over a link to view how many times that link has been clicked.
- **Heat Map** Easily see which links are clicked most frequently, with color-coded heat mapping.
- **Site Analytics** Launch Site Analytics from the Report Bar on any page.

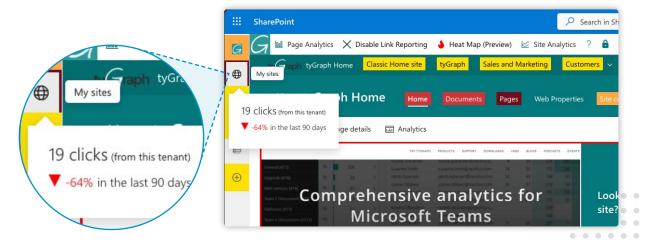

### **Report Panel**

- Page-Level Metrics Launch the Report Panel directly from any SharePoint page to view that page's performance.
- Performance Metrics Quickly review key metrics, such as read percentage, page load time, and time on page.

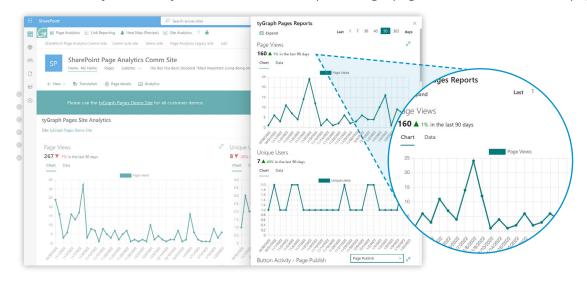

#### **Web Part**

- **Select Your Scope** Choose whether to generate reports at the site, hub site, or tenant-level.
- **Permissions** Decide whether to allow users to change the site / hub site scope. Disable the use of filters and toggles in the Site Analytics web part.
- **Date-Based Filters** Filter report data by a specific number of days, up to 365 days (data volume permitting). Select a start and end date to filter report visuals.
- Full Screen View Expand visuals to the full width of your browser to zoom in on data.
- Customized Display Choose from a library of prebuilt report visuals, including:
  - Site Analytics Site usage, top pages, and top news
  - Navigation Site, hub site, and global navigation
  - **Devices** Browsers, devices, and operating systems
  - Viva Connections Viva Connections adoption

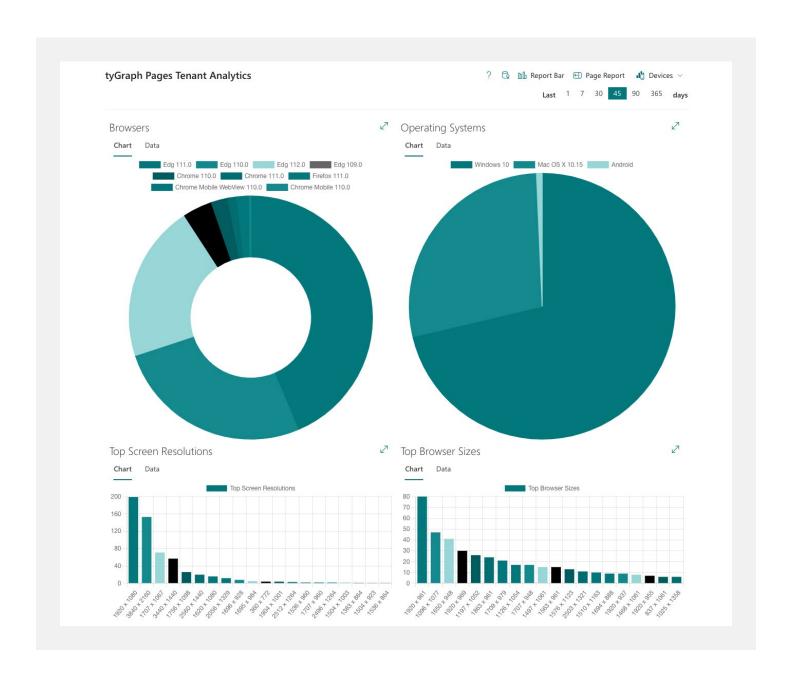

### **Available Reports**

- **Page Views** (by site, hub site, or page)
- Unique Users
- Top Pages
- Top News
- Navigation (by site, hub site, or global navigation)
- **Top Sites** (in a hub site or tenant)
- Top Links
- Top Links by Web Part
- Top Liked Pages
- Top Commented Pages
- Usage by Browser
- Usage by Operating Systems
- Usage by Screen Resolution
- Usage by Browser Size

- Usage by Client Types (Web, SharePoint app, Teams)
- Viva Connections Users
- Viva Connections Summary (Web users vs. Viva Connections users)
- Viva Connections Daily Page Views
- Page Views and Users (Page views overlaid with users by time)
- Platform Usage (Total Users vs. Teams Users)
- Button Activity
- Average Page Load Performance
- Average Page Read %
- Average Time on Page
- Viva Topics Annotations
- Viva Connections Users

201.793.1111 | Sales@AvePoint.com | Start your free trial today: www.avepointonlineservices.com AvePoint Global Headquarters | 525 Washington Blvd, Suite 1400 | Jersey City, NJ 07310